# **(1)APLIKASI INTERAKTIF BELAJAR MEMBACA BAHASA INDONESIA UNTUK TINGKAT SEKOLAH DASAR DENGAN EJAAN BERBASIS HTML5 (2)Adam Aria Maqfira 1 , Toufan Diansyah Tambunan 2 , Ady Purna Kurniawan 3**

(3)<sup>1</sup>Program Studi D3 Manajemen Informatika, <sup>2</sup>Fakultas Ilmu Terapan, <sup>3</sup>Telkom University (4)<sup>1</sup>adamaria69@gmail.com, <sup>2</sup>tambuna@tass.telkomuniversity.ac.id, <sup>3</sup>ady.purna.kurniawan@gmail.com

## **Abstrak**

**(5) Teknologi pada saat ini bisa dimanfaatkan pada proses pembelajaran salah satunya dengan teknologi multimedia. Proses belajar**  mengajar untuk Sekolah Dasar Negeri Dayeuhkolot 8 khususnya mata pelajaran Bahasa Indonesia siswa kurang tertarik dengan **proses pembelajaran yang sudah ada, dikarenakan belum terdapat media digital dan hanya mengandalkan alat peraga. Berdasarkan permasalahan tersebut dibutuhkan sebuah aplikasi interaktif belajar membaca bahasa Indonesia untuk tingkat sekolah dasar dengan ejaan berbasis HTML5. Memanfaatkan HTML5 sebagai media untuk membantu kegiatan belajar mengajar.**  Pada aplikasi ini siswa dapat mengenal bunyi bahasa, kalimat dan materi lainnya dalam bentuk teks, gambar, suara, dan animasi **sederhana. Metode yang digunakan adalah metode ADDIE. Menurut hasil survey yang telah dilakukan 62,5% siswa menyatakan aplikasi ini membantu dalam proses belajar bahasa indonesia.**

#### **Kata kunci: Teknologi, Multimedia, HTML5, Interaktif, ADDIE**

#### **Abstract**

(6) Technology at this moment could be utilized in the process of learning one of them with multimedia technology. Learning process for public elementary school dayeuhkolot 8 especially indonesian subjects less interested students with the process of learning are already there, because there are not yet of digital media and rely on only props. Based on these problems needed an application interactive learning to read indonesian language to primary school level with spelling based html5. Utilizing html5 as a medium to help the learning process. On the application this student can know the sound of language, sentences and other material in the form of text, picture, sound, and animation simple. Methods used is a method of addie was. According to results of the survey that has **been done 62.5% of students said the application of this help in the process of learning indonesian language.**

**Keywords: Technology, Multimedia, HTML5, Interactive, ADDIE**

## **1. Pendahuluan**

Seiring dengan berkembangnya teknologi pada saat ini bisa dimanfaatkan pada proses pembelajaran salah satunya dengan teknologi multimedia. Teknologi multimedia telah menjanjikan potensi besar dalam merubah cara untuk belajar, salah satunya dalam mengenalkan cara belajar membaca untuk anak-anak. Membaca merupakan keterampilan dasar untuk menguasai berbagai bidang studi. anak pada usia sekolah dasar tidak memiliki kemampuan membaca, maka akan banyak mengalami kesulitan dalam mempelajari berbagai bidang studi pada tahap kelas selanjutnya.

Berdasarkan hasil studi kasus yang dilakukan di Sekolah Dasar Negeri Dayeuh Kolot 8, setelah melakukan wawancara dengan salah satu guru mata pelajaran bahasa Indonesia mengungkapkan bahwa terdapat alat peraga membaca disekolah tersebut, tetapi tidak dalam bentuk media digital. Guru mengatakan siswa kurang tertarik dengan alat peraga yang sudah ada karena belum ada dalam bentuk media digital,

Berdasarkan permasalahan tersebut, penulis mengangkat topik tentang Aplikasi Interaktif Belajar Membaca Untuk Tingkat Sekolah Dasar Dengan Ejaan Berbasis HTML5. Dibutuhkan media pembelajaran interaktif dengan menggunakan HTML5 sebagai sarana media untuk menyampaikan materi kepada siswa dalam kegiatan belajar mengajar, dimana siswa dapat mengenal bunyi bahasa, kalimat, dan materi lainnya yang disampaikan dalam bentuk teks, gambar, suara, dan animasi sederhana.

### **2. Rumusan Masalah**

1.Bagaimana membantu anak-anak dalam mengenalkan belajar membaca?

2.Bagaimana menyajikan materi mendengar dan berbicara?

- 3.Bagaimana mengenalkan materi membaca kepada anak?
- 4.Bagaimana menyediakan belajar membaca secara interaktif?

#### **3. Tujuan**

1. Membangun media pembelajaran interaktif untuk pembelajaran kelas 1 SD. Dengan materi mendengar, berbicara dan membaca sesuai standar kompetensi KTSP 2006.

- 2. Membangun media pembelajaran interaktif yang mengenalkan perbedaan bunyi bahasa, kalimat perintah, kalimat sapaan dalam percakapan, pengenalan benda serta pembacaan puisi.
- 3. Membangun media pembelajaran yang menyediakan pembelajaran suku kata, kata dan kalimat, beserta penggunaan intonasi yang tepat.
- 4. Mengembangkan aplikasi pembelajaran membaca dengan media teks, gambar, suara dan animasi sederhana.

## **4. Metode Pengerjaan**

Pada metode pengerjaan, penulis menggunakan metode model ADDIE (Analysis, Design, Development, Implementation, Evaluation).

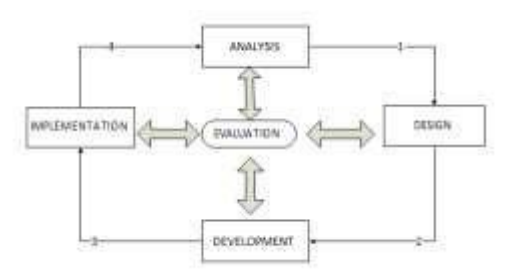

**Gambar 1 Metode ADDIE** Model ADDIE terdiri dari 5 fase dan berikut tahapan yang akan dilaksanakan untuk membuat aplikasi pembelajaran ini :

#### 1.Analisis

Analisis merupakan langkah pertama dari model desain sistem pembelajaran ADDIE. Pada tahapan ini akan dilakukan pengindentifikasian mengenai untuk siapa aplikasi pembelajaran ini dibuat, bagaimana cara mengenalkan belajar membaca kepada anak-anak, dan apa saja masalah yang ada. Lalu melakukan wawancara kepada seorang guru sekolah dasar terkait permasalahan belajar membaca.

2.Desain

Pada tahap ini perencanaan sistem desain perangkat lunak dengan kebutuhan (requirements) yang telah disesuaikan dengan analisis kebutuhan sebelumnya, memilih bentuk dan tampilan aplikasi keseluruhan, merancang menurut metode pembelajaran dari guru maupun dari panduan buku.

## 3.Pengembangan

Pada tahap ini dilakukan pembuatan dan penggabungan konten yang sudah dirancang pada tahap desain. Kemudian tahapan ini akan dibuat storyboard.

## 4.Implementasi

Tahapan implementasi ini adalah merupakan untuk menguji aplikasi pembelajaran interaktif ini secara langsung.

## 5.Evaluasi

Tahapan evaluasi ini merupakan tahapan mengenai evaluasi hasil pembelajaran anak dan evaluasi bagaimana respon anak selama menggunakan aplikasi ini.

## **5. Analisis**

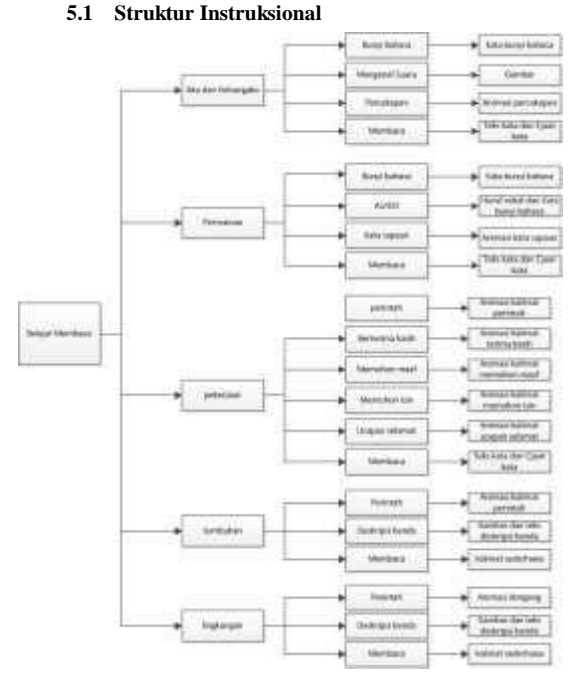

**Gambar 2 Struktur Instruksional[1]**

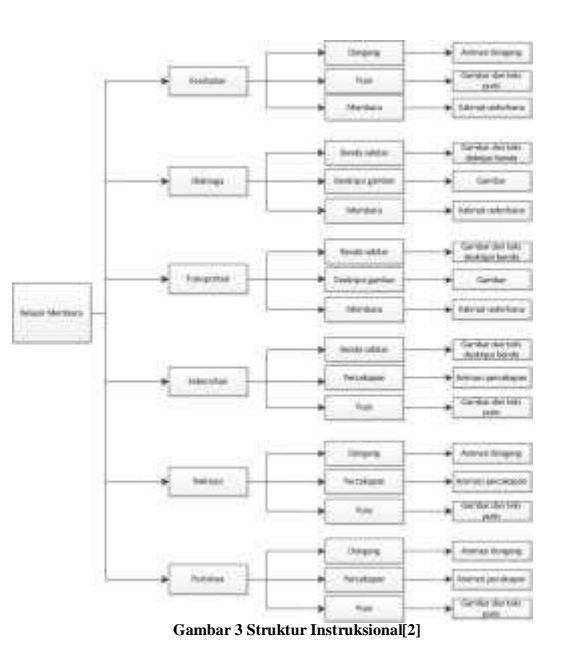

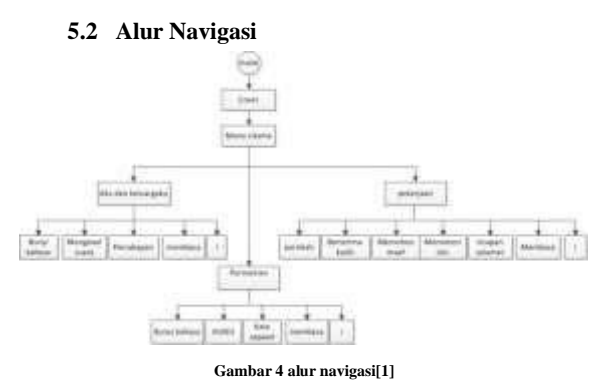

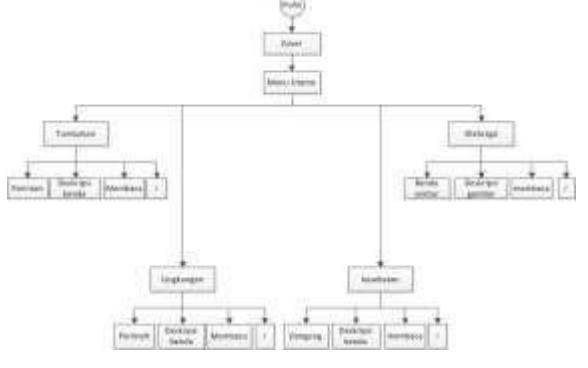

**Gambar 5 alur navigasi[2]**

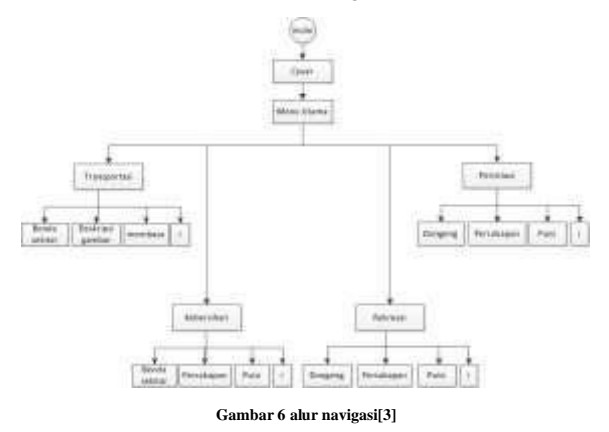

### **5.3 Kebutuhan Perangkat Lunak**

Adapun kebutuhan perangkat lunak untuk membuat aplikasi ini adalah,

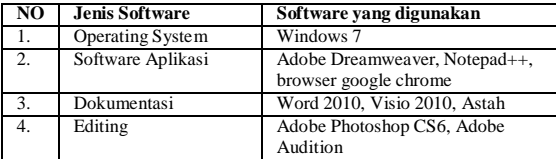

## **5.4 Kebutuhan Perangkat Keras**

Adapun kebutuhan perangkat keras untuk membuat aplikasi ini adalah,

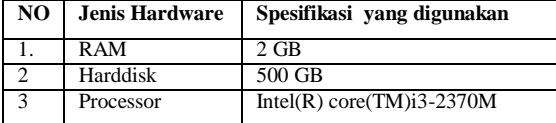

## **5.5 Implementasi Sistem**

Kebutuhan perangkat dalam menjalankan aplikasi ini adalah:

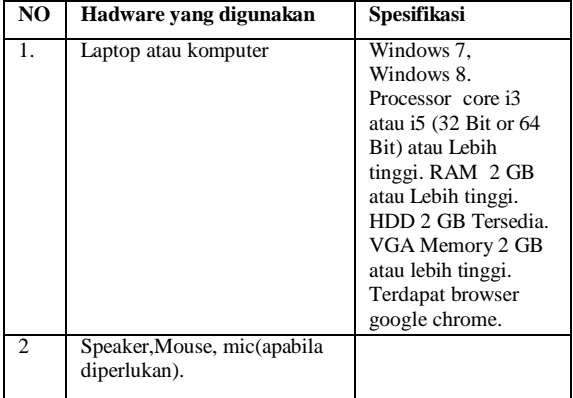

#### **5.6 Implementasi Aplikasi**

Pada tahap implementasi aplikasi ini dimulai dengan mengaktifkan aplikasi XAMPP Control Panel sebagai seperti gambar 4-1,

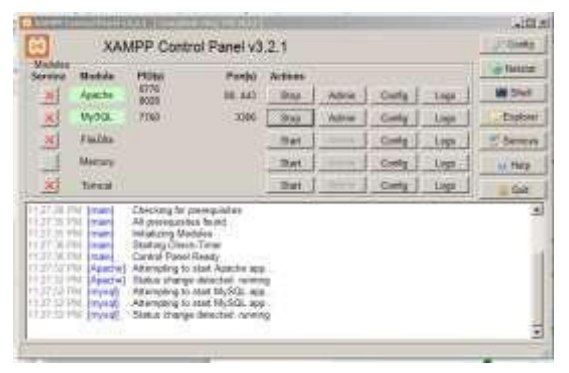

**Gambar 7 XAMPP Control panel**

Lalu kemudian akses halaman url melalui browser google chrome untuk menuju ke halaman utama aplikasi, seperti gambar 4-2,

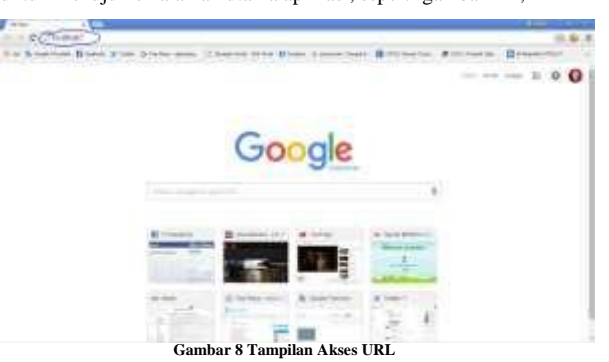

#### **5.7 Tampilan Awal Pada Aplikasi**

Tampilan di bawah ini adalah tampilan awal pada aplikasi ini. Terdapat tombol "mulai" untuk masuk ke tampilan menu utama pembelajaran, tombol "kompetensi pembelajaran" untuk melihat standar kompetensi dari buku, dan tombol "tentang kami" adalah tampilan profil.

|            | <b>SULPH</b><br><b>BERBAHASA INDONESIA</b> |                     |
|------------|--------------------------------------------|---------------------|
|            | Unruh dietoileh Danar/MZ Keles 1           |                     |
| Kompetensi |                                            | <b>Tentany kumi</b> |

**Gambar 9 Tampilan Awal Aplikasi**

## **5.8 Tampilan Menu Utama**

Tampilan di bawah ini adalah tampilan utama serta awal pada aplikasi ini. Terdapat 11 menu dan tombol "*selanjutnya"* untuk membuka halaman berikutnya, menu belajar pada aplikasi ini yaitu aku dan "*keluargaku", "permainan", "pekerjaan", "tumbuhan", "lingkungan", "kesehatan", "olahraga", "transportasi", "kebersihan", "rekreasi"*, dan "*peristiwa"*.

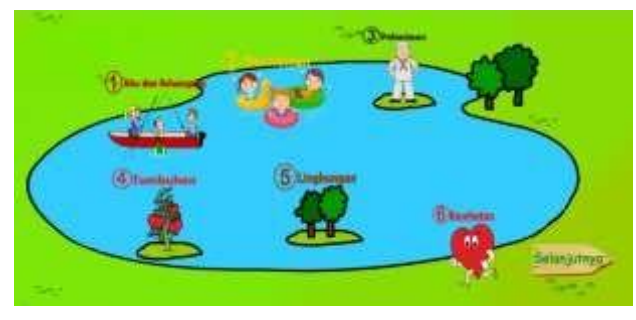

**Gambar 10 Tampilan Menu Utama**

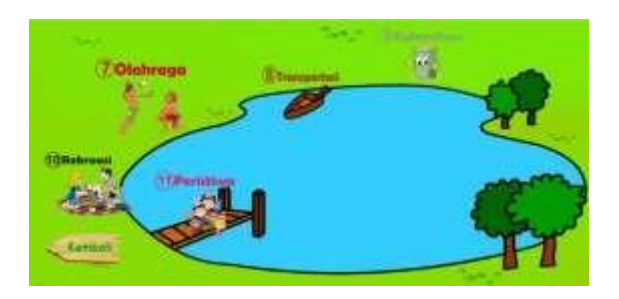

**Gambar 11 Tampilan Menu Utama Lanjutan**

## **5.9 Tampilan Mendengarkan Semester 1**

## **5.9.1 Tampilan Menu Bunyi Bahasa**

Tampilan di bawah ini adalah tampilan menu Bunyi Bahasa, terdapat *gambar*,*teks* tombol "*play"*, tombol "*next"*, tombol "i", dan tombol "kembali" untuk kembali ke menu sebelumnya. Untuk mendengarkan kata dari gambar tersebut klik tombol "*play"* dan bisa juga dengan klik gambar tersebut .

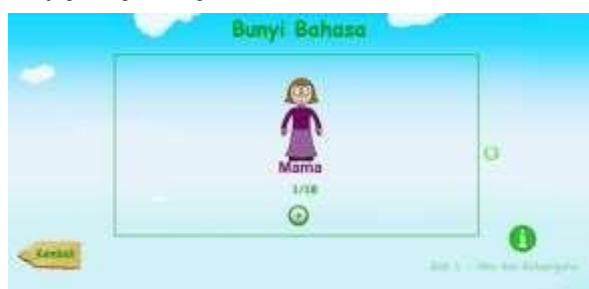

**Gambar 12 Tampilan Menu Bunyi Bahasa[1]**

dan ketika ingin mendengarkan dan melihat gambar selanjutnya klik tombol "*next"*, maka akan muncul tampilan seperti gambar 4- 7.

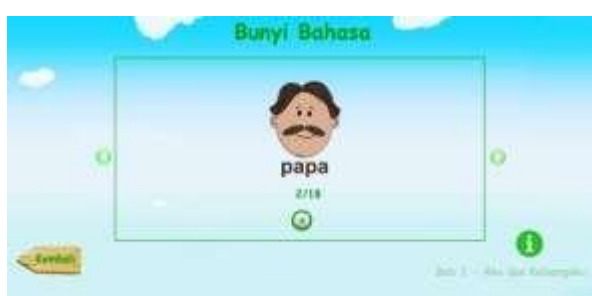

**Gambar 13 Tampilan Menu Bunyi Bahasa[2]**

ketika tombol i diklik maka akan menampilkan tujuan

pembelajaran, maka akan muncul tampilan seperti gambar 4-8.

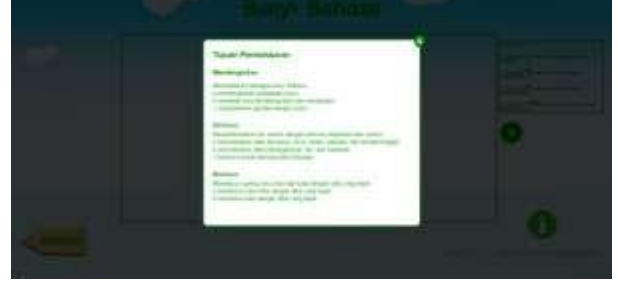

**Gambar 14 Tampilan Tujuan Pembelajaran**

## **5.9.2 Tampilan Menu Perintah**

Tampilan di bawah ini adalah tampilan menu Perintah, terdapat gambar*,* tombol "*play"*, tombol "*pause"*, tombol "repeat", tombol "ayo bermain", tombol "i", dan tombol "kembali" untuk kembali ke menu sebelumnya. Untuk melihat animasi klik tombol "*play"*, dan tombol "*pause"* apabila ingin jeda animasi tersebut dan tombol "*repeat"* apabila ingin melihat serta menampilkan ulang halaman animasi tersebut,

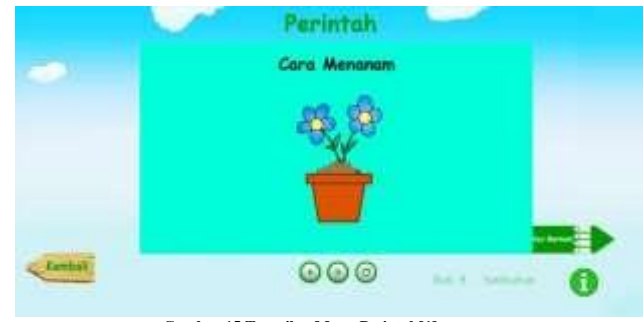

**Gambar 15 Tampilan Menu Perintah[1]**

dan ketika animasi dijalankan maka akan muncul tampilan seperti gambar 16.

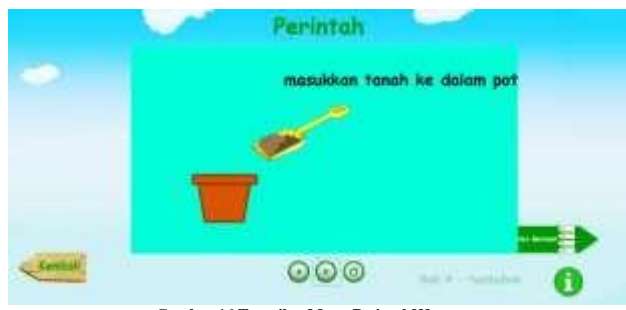

**Gambar 16 Tampilan Menu Perintah[2]**

Ketika tombol "i" diklik maka akan menampilkan tujuan pembelajaran, seperti gambar 17.

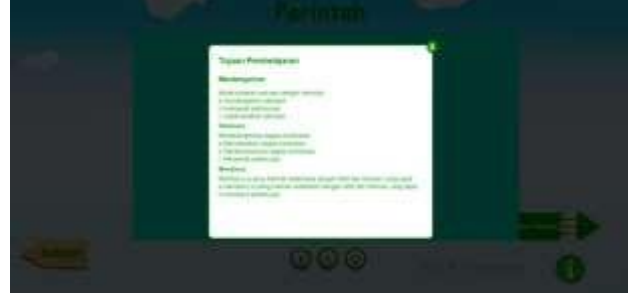

**Gambar 17 Tampilan Tujuan Pembelajaran**

Ketika tombol ayo bermain diklik maka akan muncul seperti gambar 18.

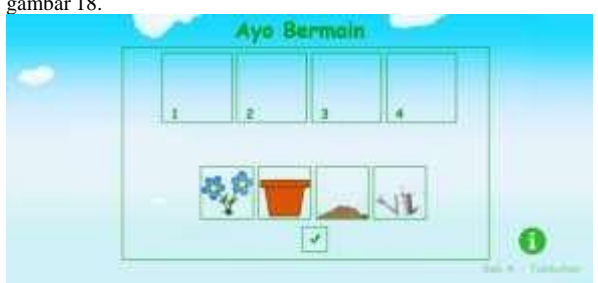

**Gambar 18 Tampilan Ayo Bermain[1]**

Ketika semua jawaban benar maka akan muncul seperti gambar 19.

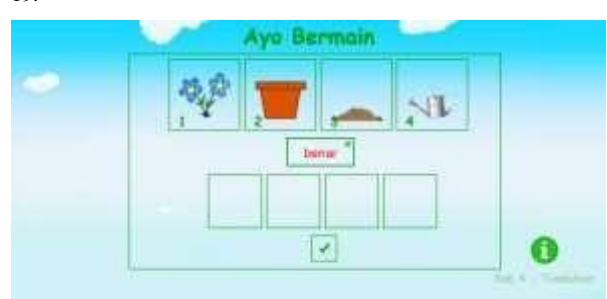

**Gambar 19 Tampilan Ayo Bermain[2]**

dan apabila tombol "x" yang ada pada notifikasi benar diklik maka akan ke menu tumbuhan, seperti gambar 20.

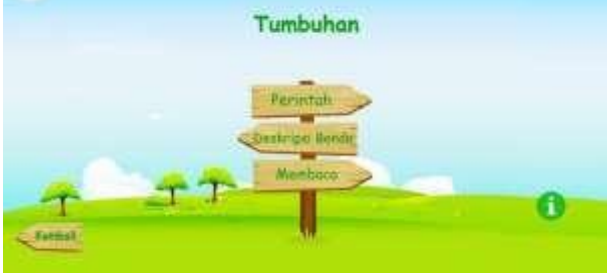

**Gambar 20 Tampilan Menu Tumbuhan**

Ketika jawaban salah maka akan muncul seperti gambar 21, dan apabila tombol "x" yang ada pada notifikasi salah diklik maka akan mengulang kembali halaman bermain untuk mencoba kembali.

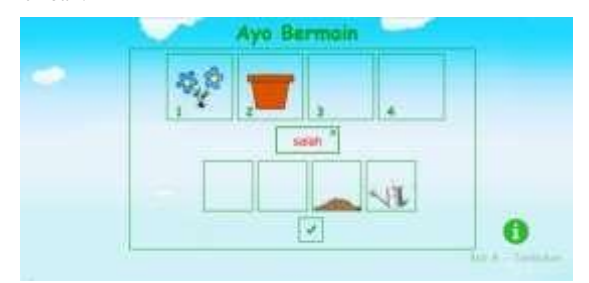

**Gambar 21 Tampilan Ayo Bermain[3]**

## **5.9.3 Tampilan Menu Dongeng**

Tampilan di bawah ini adalah tampilan menu Dongeng, terdapat *gambar,* tombol "*play"*, tombol "*pause"*, tombol "repeat", tombol ayo bermain, tombol "i", dan tombol *kembali* untuk kembali ke menu sebelumnya. Untuk melihat animasi dongeng klik tombol "*play"*, dan tombol "*pause"* apabila ingin pause animasi tersebut dan tombol "*repeat*" apabila ingin melihat serta menampilkan ulang halaman animasi tersebut,

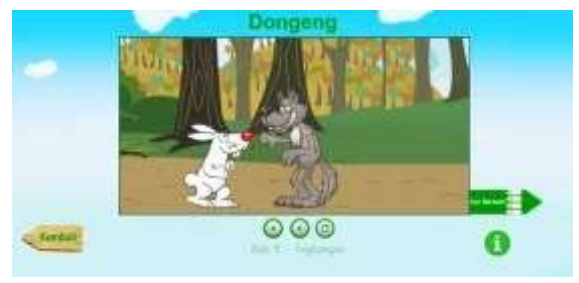

**Gambar 22 Tampilan Dongeng[1]**

dan ketika animasi di jalankan maka akan muncul tampilan seperti gambar 24.

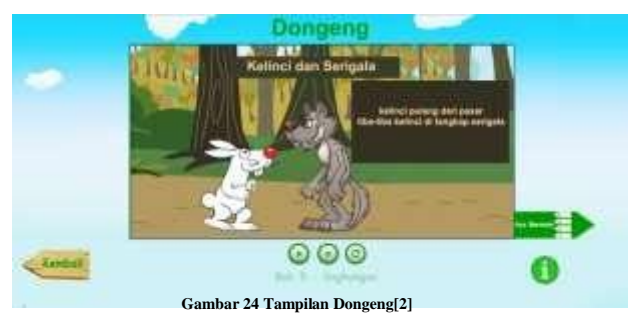

Ketika tombol "i" diklik maka akan menampilkan tujuan pembelajaran, seperti gambar 25.

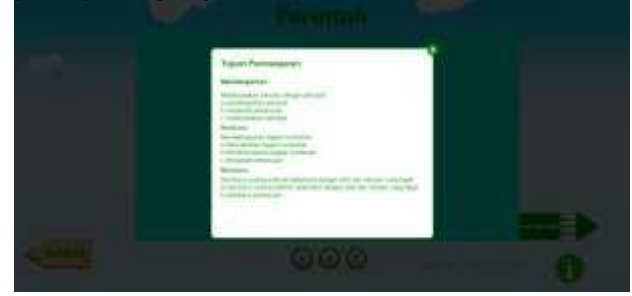

**Gambar 25 Tampilan Tujuan Pembelajaran**

Ketika tombol ayo bermain diklik maka akan muncul tampilan seperti gambar 26.

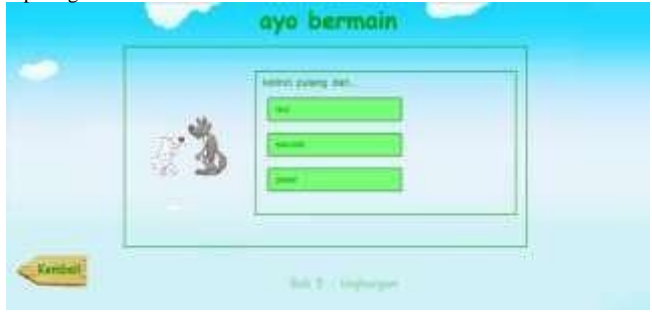

**Gambar 26 Tampilan Ayo Bermain[1]**

Dan ketika menyelesaikan semua soal maka akan memunculkan jumlah soal, dan jumlah soal yang di jawab dengan benar, seperti

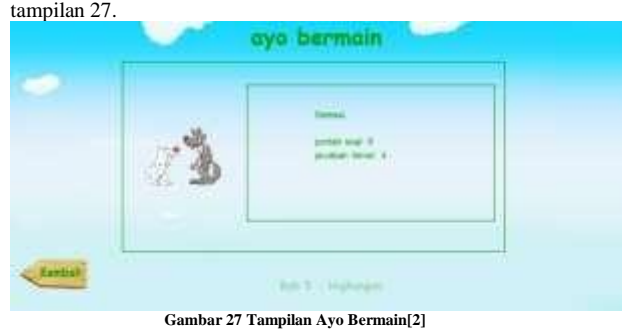

# **5.9.3 Tampilan Berbicara Semester 1**

## *5.9.3.1 Tampilan Menu Percakapan*

Tampilan di bawah ini adalah tampilan menu Percakapan, terdapat gambar, tombol "*play"*, tombol "*pause"*, tombol "*repeat*", tombol "i", dan tombol "kembali".

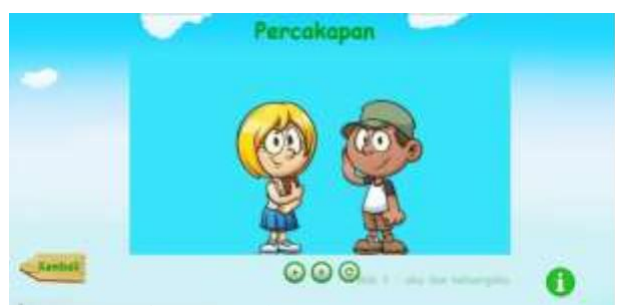

**Gambar 28 Tampilan Menu Percakapan[1]**

Untuk melihat percakapan klik tombol "*play"*, dan tombol "*pause"* apabila ingin *pause* percakapan tersebut dan tombol "*repeat*" apabila ingin melihat serta menampilkan ulang halaman percakapan tersebut, seperti pada tampilan gambar 29.

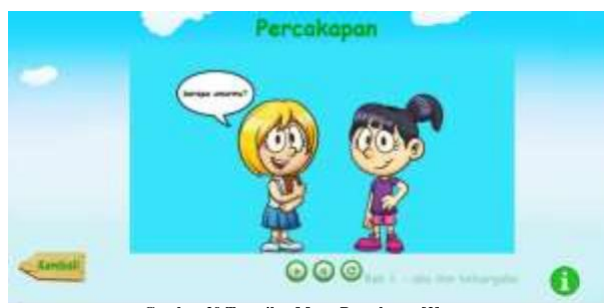

**Gambar 29 Tampilan Menu Percakapan[2]**

Ketika tombol "i" diklik maka akan muncul tampilan tujuan pembelajaran, seperti gambar 30.

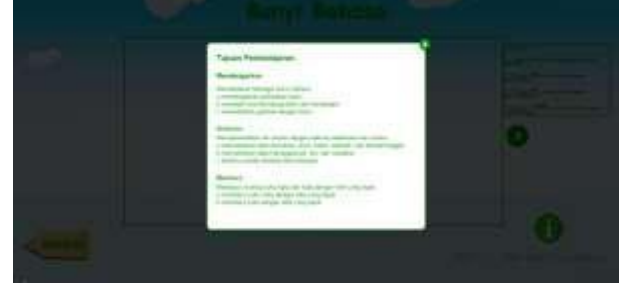

**Gambar 30 Tampilan Tujuan Pembelajaran**

Dan ketika tombol "kembali" diklik maka akan kembali ke halaman sebelumnya seperti gambar 31.

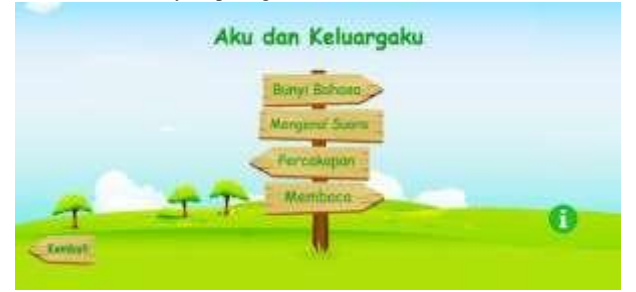

**Gambar 31 Tampilan Menu Aku dan Keluargaku**

## **5.9.4 Tampilan Membaca Semester 1**

### **5.9.4.1 Tampilan Menu Membaca[1]**

Tampilan di bawah ini adalah tampilan menu Membaca, terdapat gambar, teks ejaan, teks kata, tombol "*play"*, tombol "*voice*", tombol "ceklis*", tombol "repeat",* tombol "selanjutnya", tombol "i*"*, dan tombol "kembali". Untuk mendengarkan ejaan dari kata

tersebut klik tombol "*play",* untuk mendengarkan per-ejaan klik salah satu kotak ejaan, dan untuk mendengarkan kata klik kotak kata tersebut.

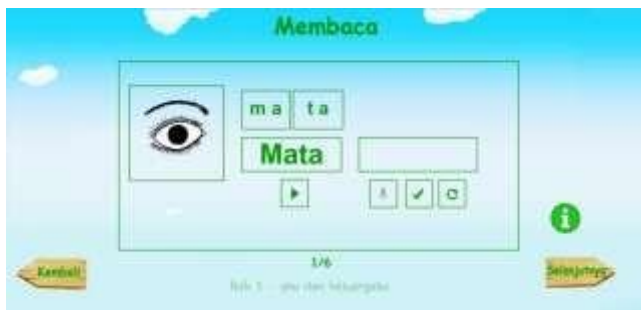

**Gambar 32 Tampilan Menu Membaca[1]**

Dan ketika ingin mengikuti ejaan yang sebelumnya di dengar klik tombol "*voice"* dan kata yang di ucapkan akan tersimpan pada kolom *voice,* seperti pada gambar 33.

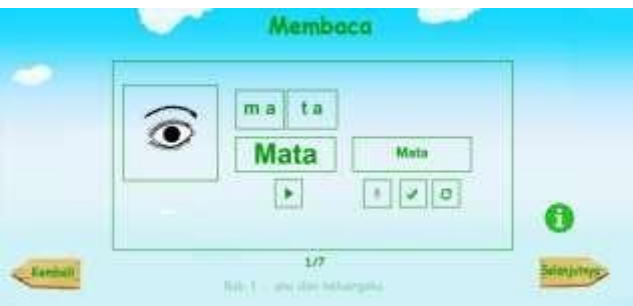

**Gambarc33 Tampilan Menu Membaca[2]**

lalu untuk mengecek benar tidaknya ejaan yang kita masukan klik tombol "*checklist"*, seperti gambar 34.

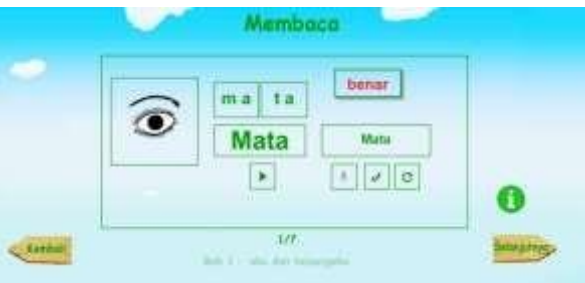

**Gambar 34 Tampilan Menu Membaca[3]**

Ketika ingin melanjutkan ke suku kata atau kata yang selanjutnya klik tombol "selanjutnya", maka akan menampilkan tampilan halaman membaca selanjutnya, seperti gambar 35.

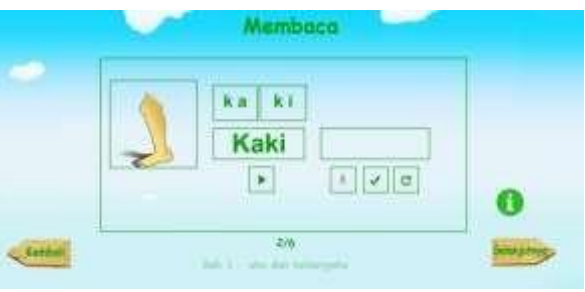

**Gambar 35 Tampilan Menu Membaca[4]**

## **5.9.4.2 Tampilan Menu Membaca[2]**

Tampilan di bawah ini adalah tampilan menu "Membaca", terdapat gambar, teks membaca, tombol "*play*", tombol "*pause"*, tombol "*repeat",* tombol "ayo bermain*"*, tombol "i"*,* dan tombol "kembali". Untuk mendengar isi bacaan klik tombol "*play"*, apabila ingin berhenti mendengar isi teks klik tombol "*pause"* dan apabila ingin mengulang mendengarkan klik tombol "*repeat*", seperti gambar 36.

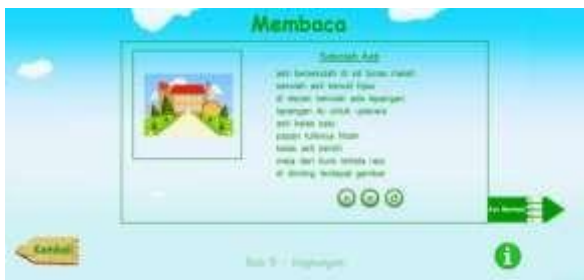

**Gambar 36 Tampilan Menu Membaca**

Apabila tombol "i" diklik maka akan menampilkan tujuan pembelajaran, seperti gambar 37.

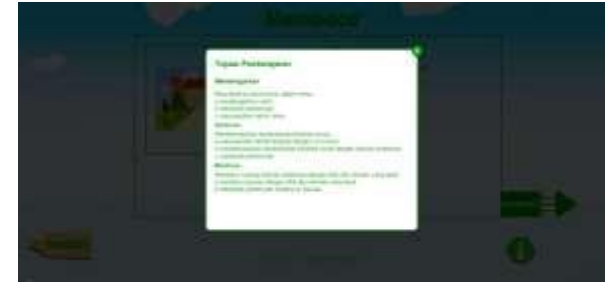

**Gambar 37 Tampilan Tujuan Pembelajaran**

Ketika tombol ayo bermain diklik maka akan menampilkan halaman bermain, seperti gambar 38.

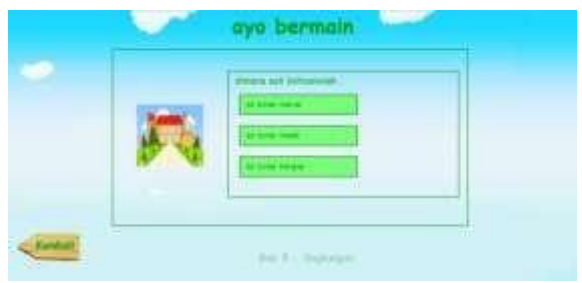

**Gambar 38 Tampilan Ayo Bermain[1]**

Ketika selesai menjawab pertanyaan maka akan muncul jumlah soal dan jumlah jawaban benar, seperti gambar 39.

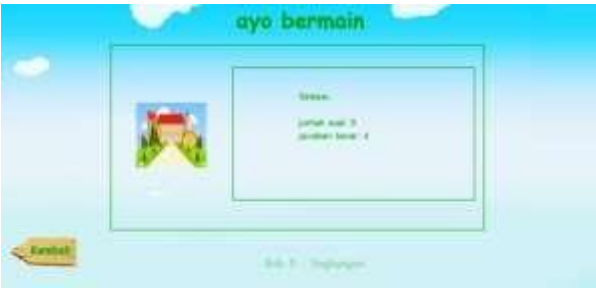

**Gambar 39 Tampilan Ayo Bermain[2]**

## **6. Kesimpulan**

Dari hasil proyek akhir ini dapat disimpulkan bahwa:

- 1. Aplikasi ini mampu menyediakan pembelajaran interaktif untuk pembelajaran kelas 1 SD. Dengan materi mendengar, berbicara dan membaca sesuai standar kompetensi KTSP 2006.
- 2. Aplikasi ini menyediakan media pembelajaran interaktif yang mengenalkan perbedaan bunyi bahasa, kalimat perintah, kalimat sapaan dalam percakapan, pengenalan benda serta pembacaan puisi.
- 3. Aplikasi ini mampu menyediakan media pembelajaran yang menyediakan pembelajaran suku kata, kata dan kalimat, beserta penggunaan intonasi yang tepat.
- 4. .Aplikasi ini mampu menyediakan pembelajaran membaca dengan media teks, gambar, suara dan animasi sederhana

## **Daftar Pustaka**

- [1] Akhadiah. (1992). Pembelajaran membaca dan menulis. Bandung: Angkasa.
- [2] Dastbaz, M. (2003). Designing Interactive Multimedia. Columbus: McGraw-Hill.
- [3] Goldstein, A. (2011). HTML5 & CSS3 For The Real World. United States of America: SitePoint.
- [4] halimah, m. (2010). gemar berbahasa indonesia 1 untuk SD/MI kelas 1. Jakarta: Pusat Perbukuan, Kementrian Pendidikan Nasional.
- [5] Kadir, A. (2009). Belajar Database Menggunakan MySQL. Yogyakarta:Andi.
- [6] Mustakim. (1996). Tanya Jawab Ejaan Bahasa Indonesia untuk Umum. jakarta: PT Gramedia Pustaka Utama.
- [7] Salma, P. D. (2009). Prinsip Desain Pembelajaran. jakarta: Media Group.
- [8] Sidik, B., & Pohan, H. I. (2001). HTML dan XML. Bandung:Informatika.
- [9] Strickland, A. (2006). ADDIE. Idaho: State University College of Education, Science, Math & Technology Education.
- [10] Suyanto, M. (2003). Multimedia Alat untuk Meningkatkan Keunggulan Bersaing. Yogyakarta: Andi.